# **GUY'S GUIDE TO BBC SOUNDS**

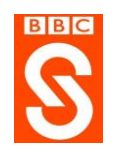

Part of the Web of the Week's tutorials series – [www.weboftheweek.com](http://www.weboftheweek.com/)

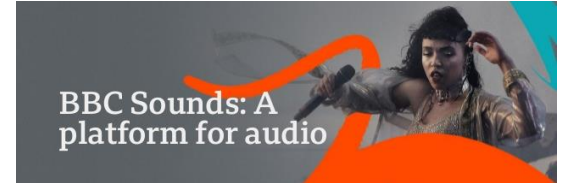

BBC Sounds has something for everyone: music, podcasts, live and on-demand radio, plus endless hours from the BBC archive – and it's all free for everyone in the UK, US and most places in the world!

The first time you use it you will need to create an account and register your details.

## **Using on a Computer**

You can use BBC Sounds direct through the website [www.bbc.co.uk/sounds](http://www.bbc.co.uk/sounds)

On the home page just scroll down or across to choose from live radio, recommendations (based on your previous choices) or you can search by category.

Notice the buttons top right of the page – these are your main controls!

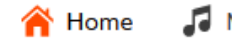

 $\sqrt{d}$  Music My Sounds

Search is towards the bottom of the page.

### **Using the App**

Alternatively, the BBC Sounds App can be downloaded at Apple, Google Play and Amazon

Once you have downloaded the App you will find these options at the bottom of the home page -

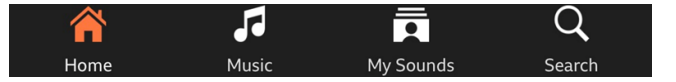

### **Using BBC Sounds**

**Home** – click here whenever you want to get back to the home page

**Music** – a massive choice of mmusic with recommendations based on your previous choices

**My Sounds –** this is the best part as it gives you access to all the programmes that you have either bookmarked, subscribed to or downloaded – see below.

**Search** (on the website this is towards the bottom of the page) – click here to search through the BBC's massive library of music and audio programmes – from comedy to drama, from history to science – and masses more!

### **Bookmarks, Download and Subscribe**

**Once you have discovered some music or an audio programme that you enjoy** you can either listen to it there and then or you may want to keep it to listen to later. You might also want to "subscribe" to a whole the series so that it automatically saves a link to all future episodes in your "My Sounds" tab.

Just look for a button that says either "Bookmark", "Subscribe" or "Download", which may sometimes be hiding behind a "More" button (the buttons are sometimes white on a computer).

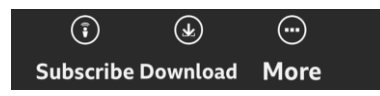

You can then find your subscriptions, bookmarked episodes or downloads by clicking on the "My Sounds" tab.